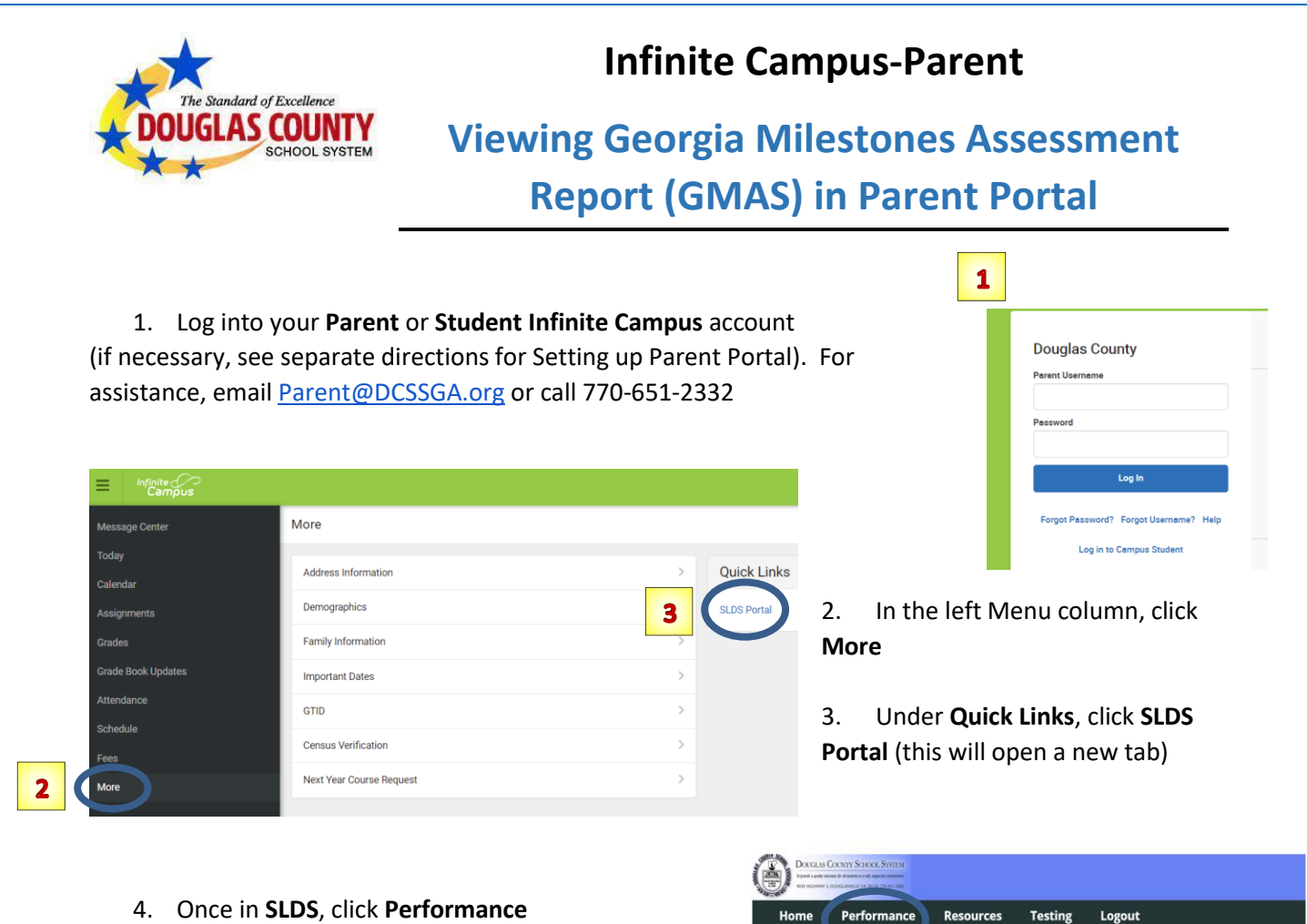

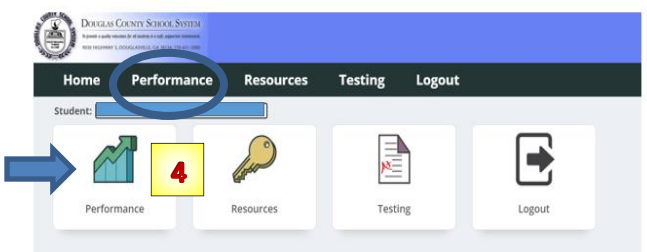

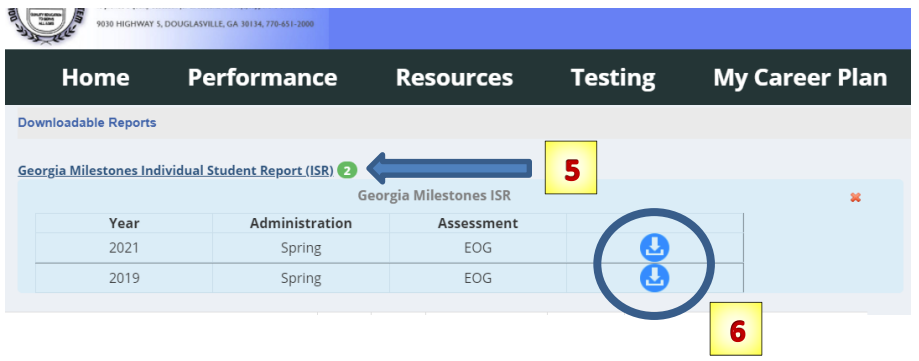

5. At the top, click **Georgia Milestones Individual Student Report (ISR)** to view available **Reports**.

6. Click the blue **Download Icon** to view the **GMAS Report**